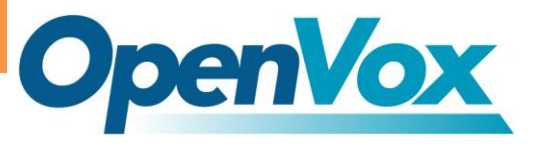

# **IPC120 User Manual**

# **Atom Fanless CPU boards**

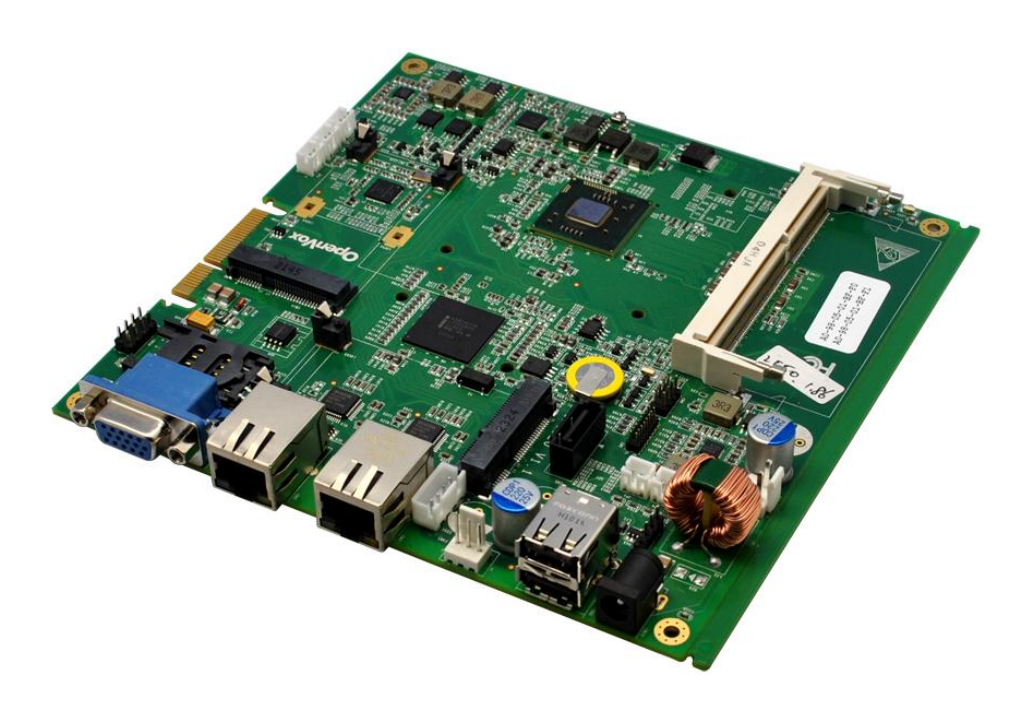

 Hardware Version:V1.0 Guide Version: V1.0

# **Copyright**

Copyright<sup>©</sup> 2012 OpenVox Inc. All rights reserved. No part of this document may be reproduced without prior written permission.

# **Confidentiality**

Information contained herein is of a highly sensitive nature and is confidential and proprietary to OpenVox Inc. No part may be distributed, reproduced or disclosed orally or in written form to any party other than the direct recipients without the express written consent of OpenVox Inc.

# **Disclaimer**

OpenVox Inc. reserves the right to modify the design, characteristics, and products at any time without notification or obligation and shall not be held liable for any error or damage of any kind resulting from the use of this document.

OpenVox has made every effort to ensure that the information contained in this document is accurate and complete; however, the contents of this document are subject to revision without notice. Please contact OpenVox to ensure you have the latest version of this document.

# **Trademarks**

All other trademarks mentioned in this document are the property of their respective owners.

# **Compliance information**

#### EMI and EMS

For FCC, IPC120 has been tested as a CPU board, installed in an enclosure, with the top cover removed. No further testing should be required if the board is used with other FCC tested modular components. Please see http://www.fcc.gov/oet/ for more details.

Testing for CE mark must be done at the level of the complete product. Please contact OpenVox for assistance and documentation. It can be used as an I.T.E, as well as a generic device. For an I.T.E, it must be tested according to EN55022 and EN55024; for a generic device, it is suit for EN 61000-6-2 (EMI test for commercial and light industrial environment) and EN61000-6-3 (Immuty test for Industrial environment). The product has been tested both standards, and get a class B evaluation. Selecting a CE verification adapter is important, and we can also provide such adapter as customer's required.it is suggest that 12V@5A is typical value considering I/O peripheral.

#### **FSD**

For satisfactory resistance to electrostatic discharge events (ESD), the case of the IPC120 board should be grounded earth Ground termintal. (eg. through the mounting holes, or the serial port connector). Under this condition, the system can be get class B evaluation according to EN 61000-4-2.

# **Recycling / disposal**

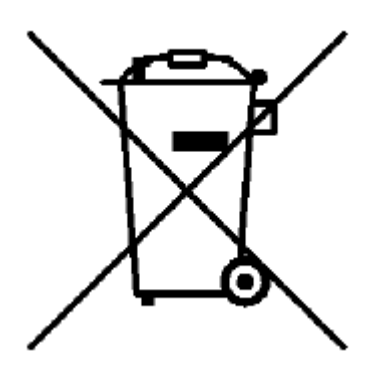

Do not discard electronic products in household trash! All waste electronics equipment should be recycled according to local regulations.

# **Information for the recycler**

Please cut off Lithium battery, if present, for separate recycling. OpenVox enclosures are made of aluminum.

# **Chapter 1 Overview**

OpenVox IPC120 series CPU boards are small form factor system boards optimized for PBX and network security applications. With Intel latest D2000 and N2000 series processor, it is easy to develop a fanless system which has more reliability. Integrated up to 2 Ethernet, IPC120 provide a flexible application for customer. A typical PBX application is attaching OpenVox PCIe voice card by ACC1008 to build total solution for little company communication. Another typical is attaching MiniPCIe network card to build up to 3 network port firewall device. With such features, it is apparent to shorten time to market, and increase the value of customer.

#### **Features**

- Powerful Intel Atom D2000/N2000 series Processor up to 1.86 GHz
- $\triangleright$  1MB L2 cache, 64-bit instruction
- $\triangleright$  PCIe x4 Golden Finger
- $\triangleright$  Up to 2 Ethernet channels
- Up to 1 MSATA Socket
- $\triangleright$  Up to SATA slot
- $\triangleright$  Up to 1 Mini PCIe sockets for wife cards
- $\triangleright$  Up to 4 GB DDR3 SDRAM
- > 16Mbit flash for AMI BIOS
- $\triangleright$  1VGA port (DB15) for display interfac
- $\triangleright$  Header for LPC bus (use for flash recovery or I/O expansion)
- $\triangleright$  Low EMI Emission level and high Electro Magnetic susceptibility
- $\triangleright$  Voltage range :12V DC supply through DC jack

#### **Specification**

- CPU: Intel Atom N2600\_1.6Ghz/D2500\_1.86Ghz/D2550\_1.86Ghz
- DRAM: Slot Onboard, up to 4GB DDR3 1333 SDRAM ( Atom N2600 only support 2GB)
- $\triangleright$  Chipset: Intel NM10 Express Chipset
- $\triangleright$  Southbridge: Intel NM10
- $\triangleright$  Storage: 1 SATA slot, 1 mSATA Socket
- $\triangleright$  Three front panel LEDs, for 3 programmable GPO status indicator
- $\triangleright$  Push button: for mode setting switch, accessing a programmable GPI, active low

means switch is pressed

- PCIe Interface : PCIe x4 Golden Finger
- Expansion: 1 Mini PCIe slot
- Connectivity: Up to 2 Ethernet channels (10/100/1000Mbps speed)

2 PCIe Ethernet controllers

Support PXE (for remote booting)

- I/O: 1\*DB15 VGA port, 5\*USB 2.0 port
- $\triangleright$  Board size: 6 x 6" (152.4 x 152.4 mm)
- Femperature:  $0 \, \mathbb{C}$  to  $60 \, \mathbb{C}$  (contact factory for more temp. options)
- > Firmware: AMI\_UEFI BIOS
- PCB layer: 4
- Power dissipation: ~7.8W (Minimum Power Dissipation)

#### **Ordering information**

Standard available options:

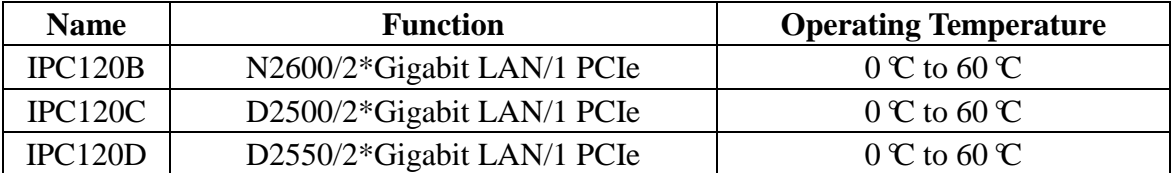

# **Chapter 2 Hardware Compatibility**

# **Mini PCIe slot:**

IPC120 MiniPCIe slot has been tested by following device: HuaWei EM770W 3G Module (HSPA) Ralink RT3090 wifi card

# **PCIe Golden Finger: (By OpenVox PCIe2PCIe Converter)**

OpenVox A400E voice card OpenVox B400E voice card OpenVox BE400E voice card OpenVox D410E voice card OpenVox D430E voice card And so on.

# **Memory slot:**

Kingstone KVR1333 1G Kingstone KVR1333 2G Kingstone KVR1333 4G SAMSUNG 13333 1G

# **Operating system compatibility**

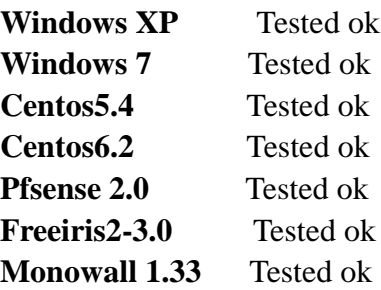

# **Chapter 3 IPC120 Connector and Jumper**

# **1. Layout**

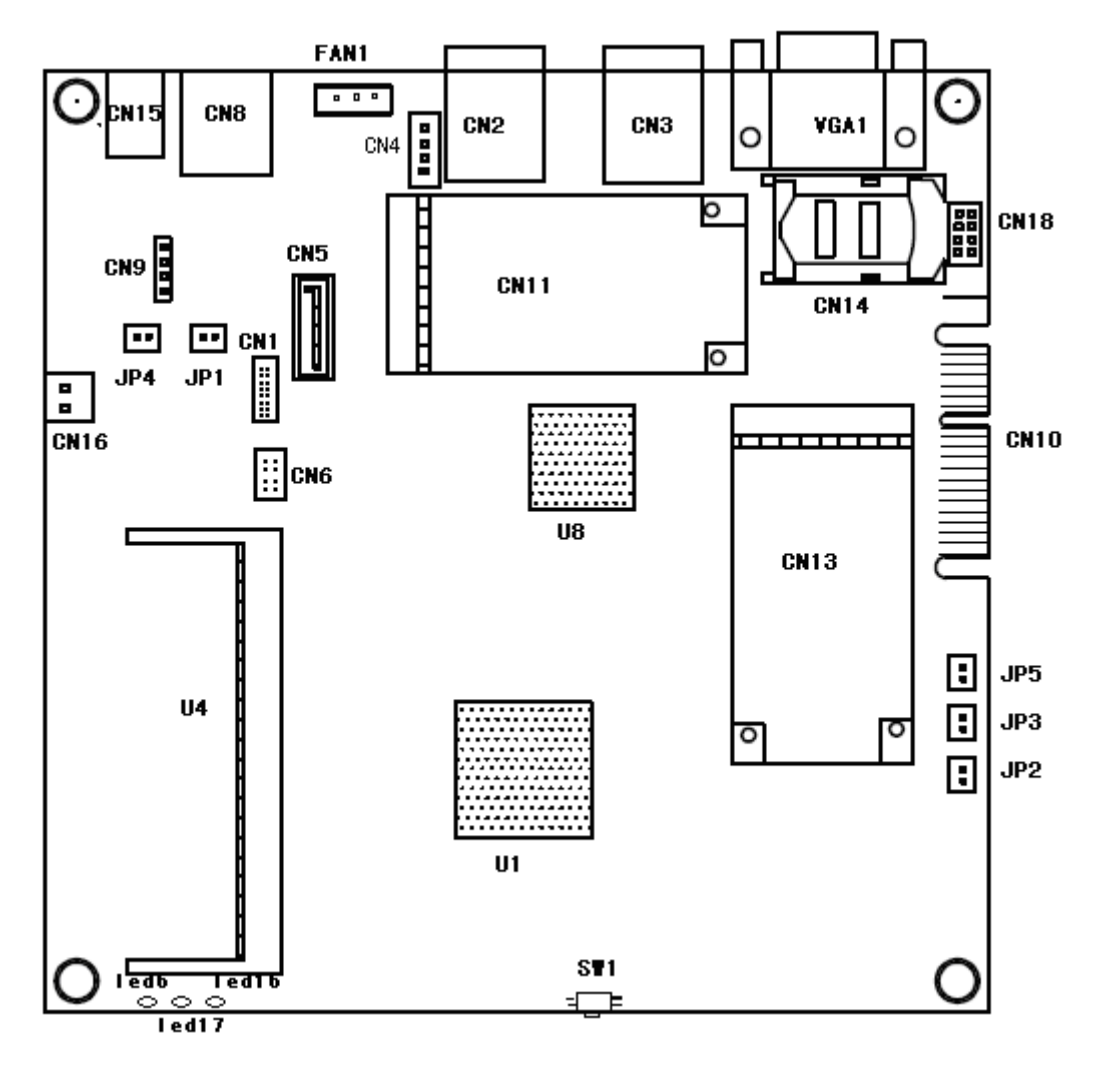

# **2. Connector and Jumper List**

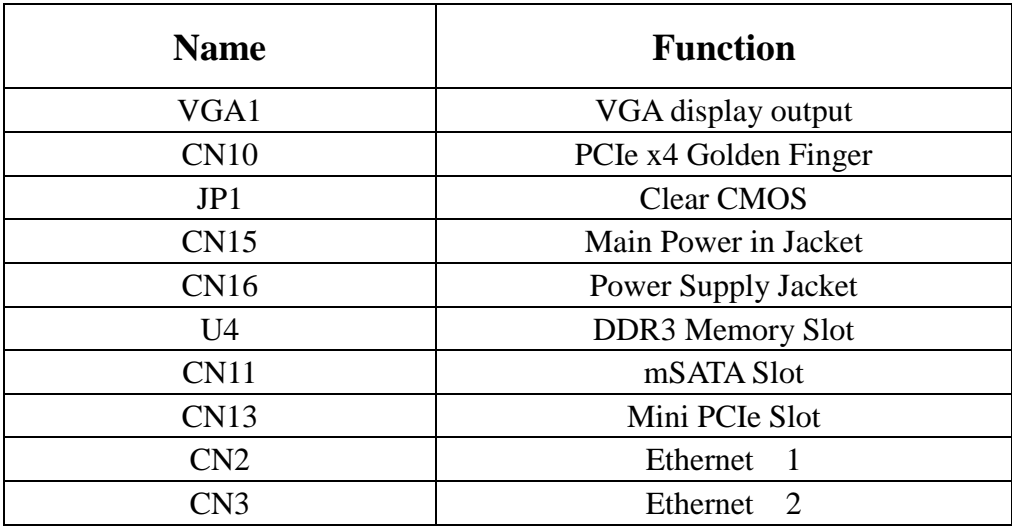

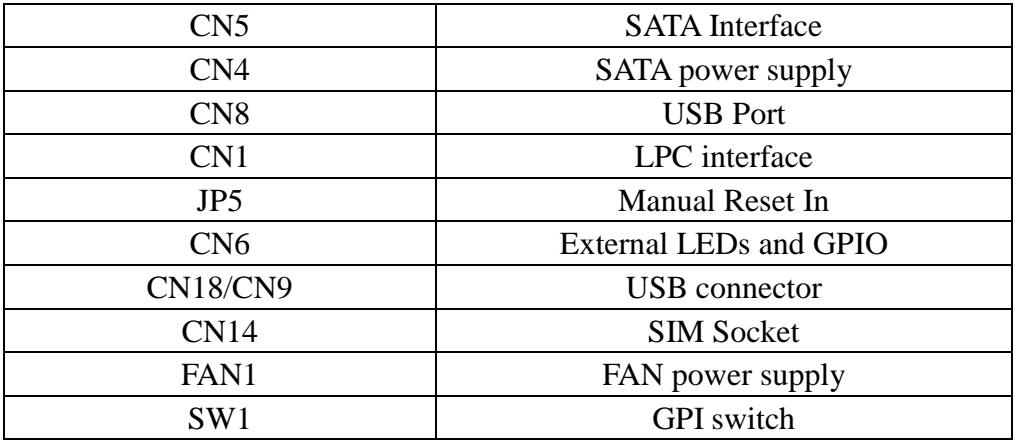

# **3. System Status Indicator**

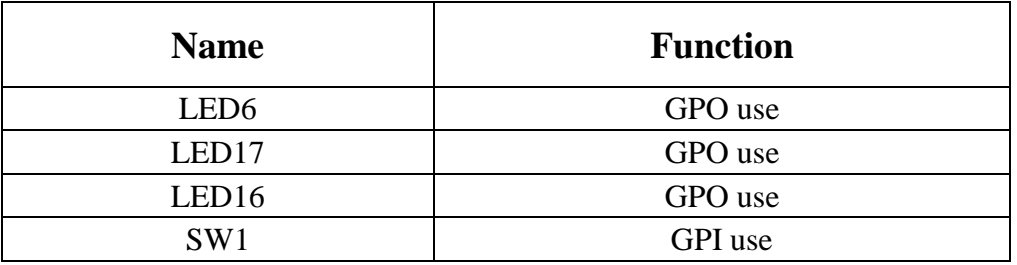

# **4. Connector and Jumper Description**

# **JP1** clear CMOS

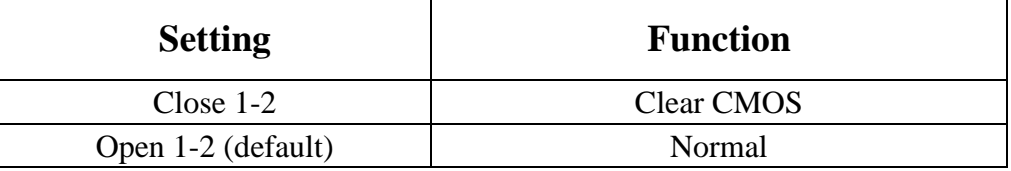

**CN15** Main Power Jacket DC in @12V

$$
\begin{array}{c}\n1 \\
-6 \\
2\n\end{array}
$$

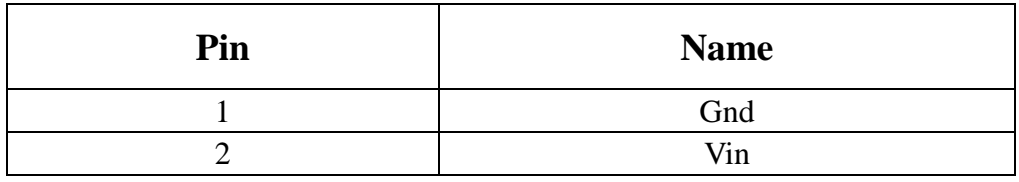

**CN16** Power Supply Jacket DC out @12V

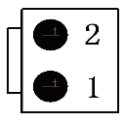

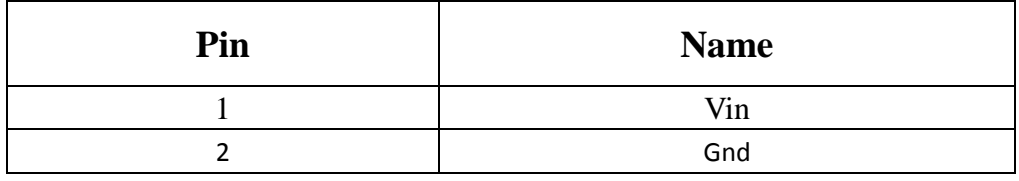

**U4** DDR3 Memory Slot

- $\bullet$  1.5V
- DDR3
- ATOM N2600 CPU Support Max Memory Size 2GB of DRAM
- ATOM D2550 CPU Support Max Memory Size 4GB of DRAM

#### **CN13** Mini PCIe Slot

Attach 3G SIM card to CN14, and attach Mini PCIe 3G module to CN13, implement 3G function for IPC120.

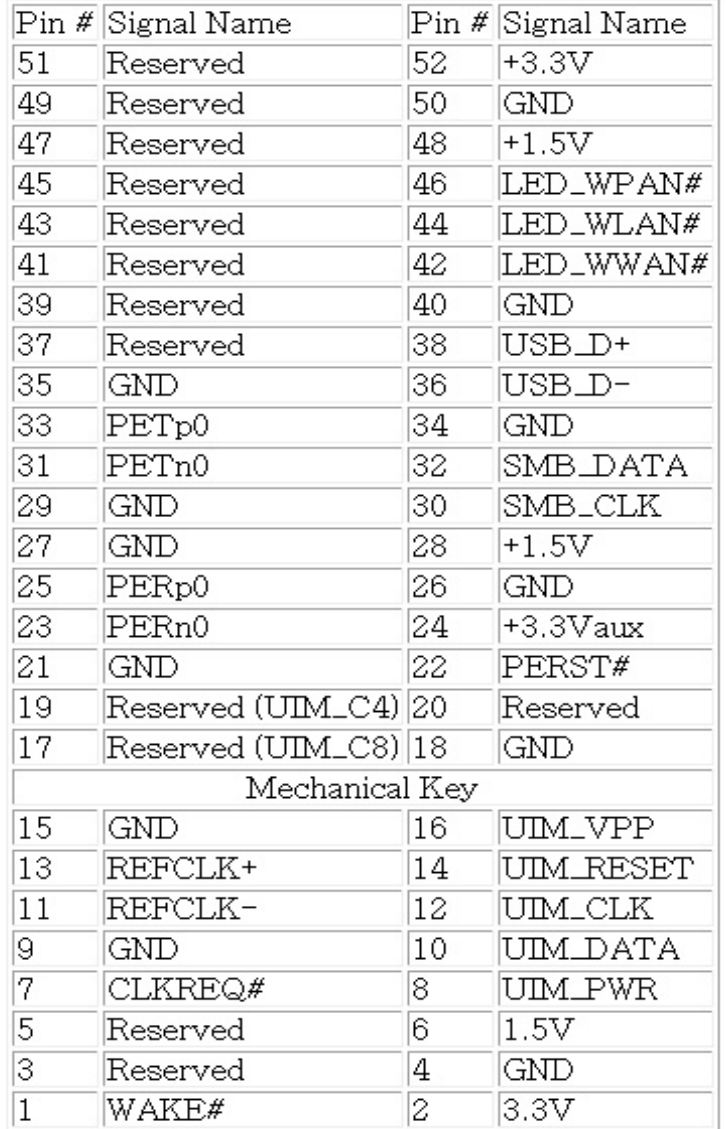

#### MiniCard Pinout

## **CN2/CN3** Giga Ethernet Port

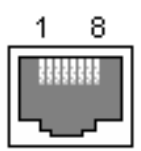

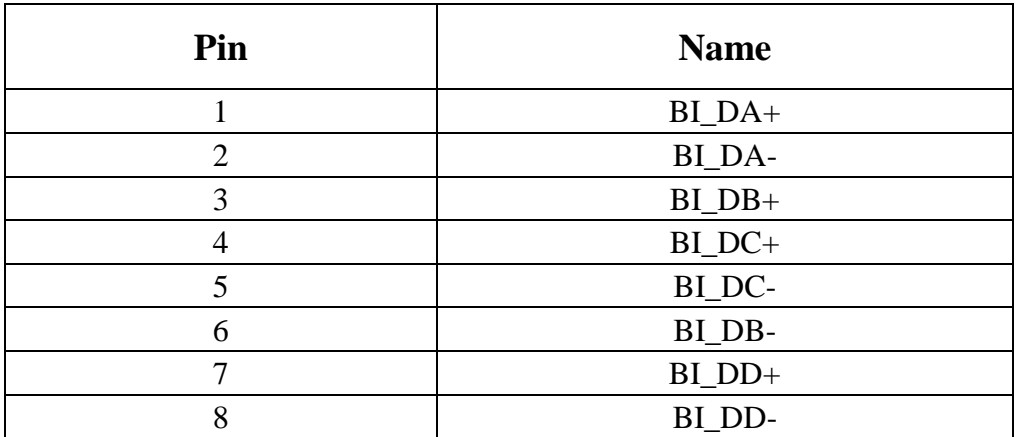

**CN5** SATA Interface

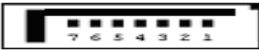

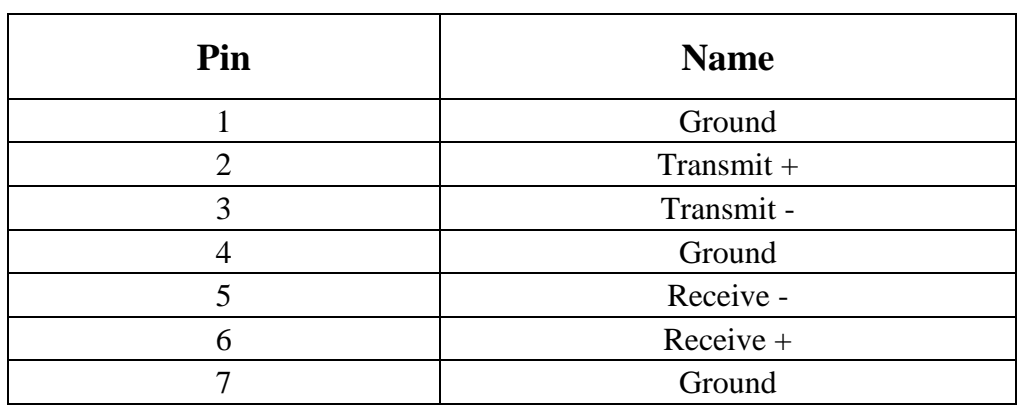

#### **CN4** SATA Power Supply

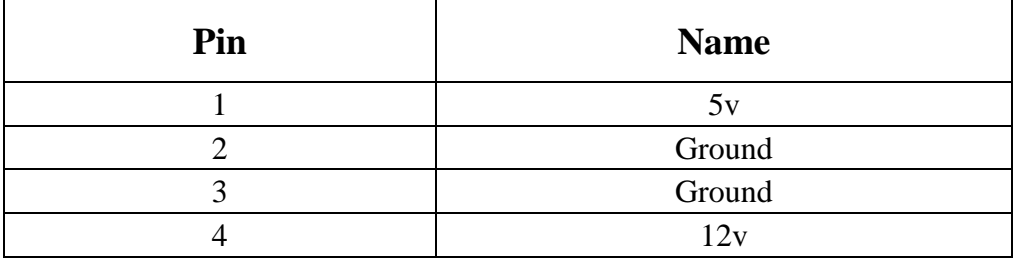

#### **CN8** USB Port

2 USB2.0 ports. 500 mA Continuous Current per Channel. Short-Circuit and Thermal Protection with Overcurrent Logic.

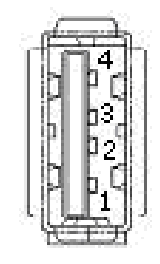

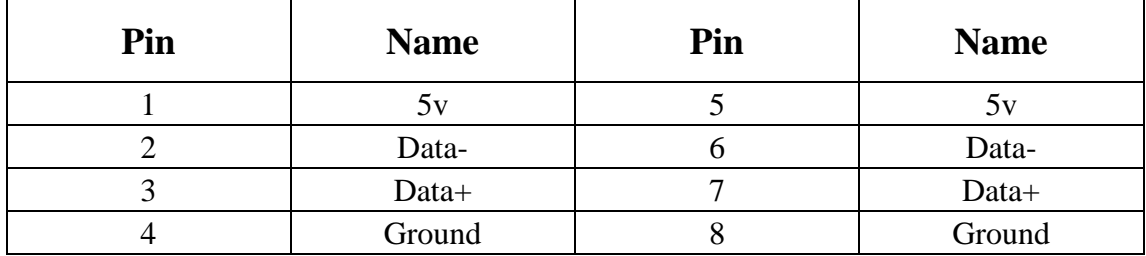

# **CN9** USB connector

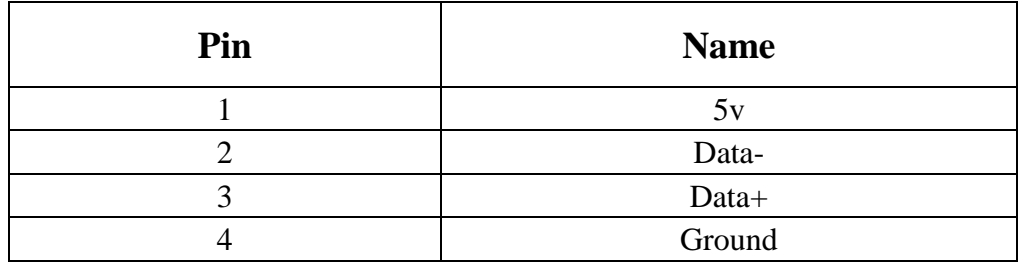

# **CN18** USB connector

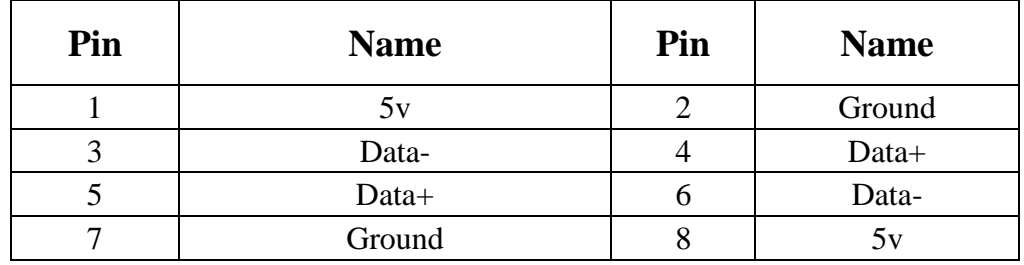

# **CN1** LPC Interface

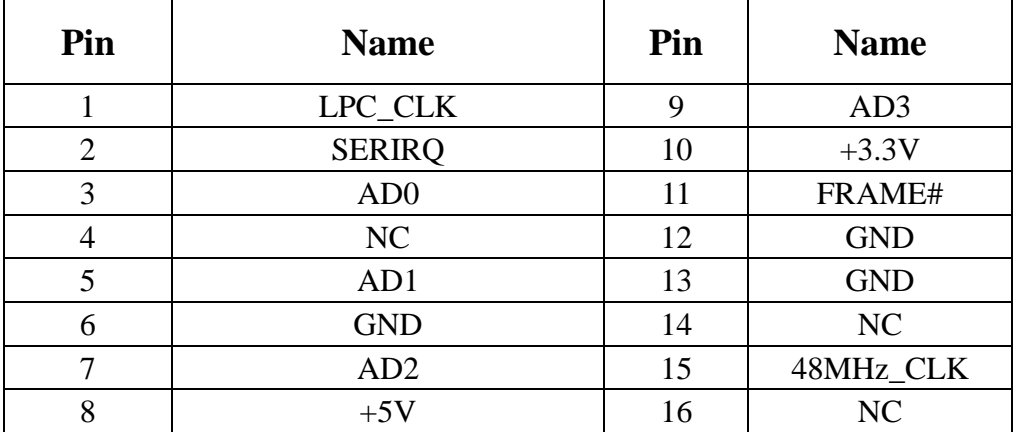

# **JP5** Manual Reset In

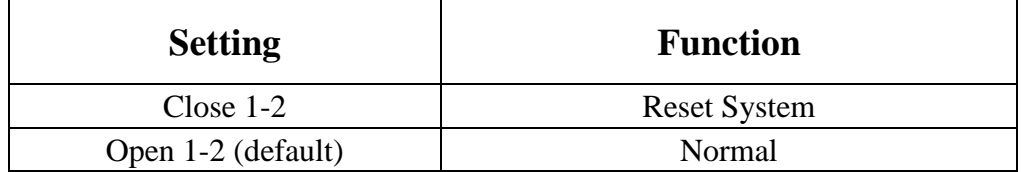

#### **CN6** External LEDs and GPIO

#### 2\*4\*2.0mm header

# 3.3V 200mA max CMOS output

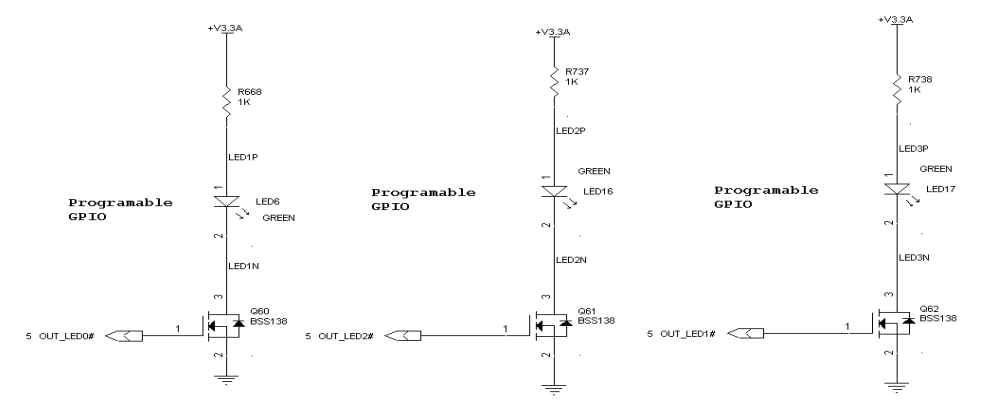

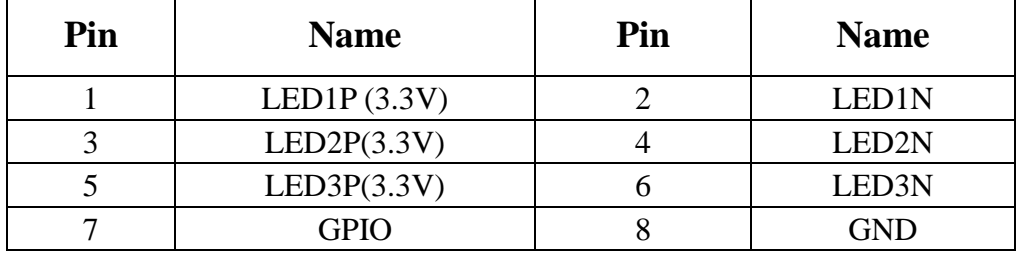

# **Chapter 4 System Status LEDs Indicator & SW1**

# **How do the LEDs light when system is booting?**

There are 3 statuses when system is booting,

- **a**. All three LEDs will light after system power-up;
- **b**. The right LED will be dark. It means that system is run POST;
- **c**. 2 LEDs on the right side will be dark. It means POST is complete. At this time, you can press "DEL" key to enter BIOS menu to change setting as your required.

# **How to use the status indicator LEDs and Micro switch SW1?**

After system completed boot, enter I/O space based address 500H and change some register value as follow:

#### **LED16**

- 1. Set 5000H+0CH, bit7
- 2. the LED will light
- 3. clear the 500H+0CH, bit7
- 4. the LED will dark

#### **LED17**

- 1. Set 500H+0CH, bit6
- 2. the LED will light
- 3. clear the 500H+0CH, bit6
- 4. the LED will dark

#### **LED6**

- 1. Set 500H+0FH, bit28
- 2. the LED will light
- 3. clear the 500H+0FH, bit28
- 4. the LED will dark

#### **SW1**

- 1. Set 500H+0DH, bit13 ,means direction is input
- 2. press SW1 ,then 500H+0DH ,bit13 will be changed to 0
- 3. when SW1 release, 500H+0DH ,bit13 will be changed to 1 (default)

#### **CN6 7-8pin GPIO**

#### As output

- 1. Clear 500H+0DH, bit13, means direction is output
- 2. Set 500H+0DH, bit13 ,CN6 7pin will be changed to 1 (High level)
- 3. Clear 500H+0DH, bit13 ,CN6 7pinwill be changed to 0 (low level)

As input

- 1. Set 500H+0DH, bit13, means direction is input
- 2. CN6 7Pin input 1 (High level), then 500H+0DH, bit13 will be changed to 1
- 3. CN6 7pin input 0 (Low level), then 500H+0DH, bit13 will be changed to 0

# **Chapter 5 BIOS Setup Guide**

# **PXE remote boot function setup**

Press the "del" key Enter the BIOS, system will display content as following: 2.3 PXE remote boot function setup

a. Enter Boot menu – >CSM Parameters Options

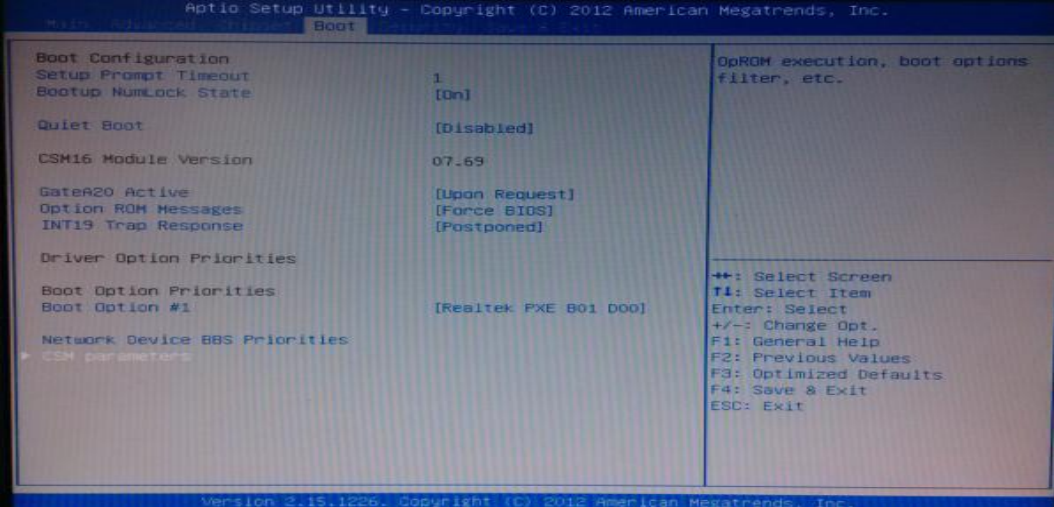

b. Highlight PXE OpROM control, press enter key, system will prompt as following:

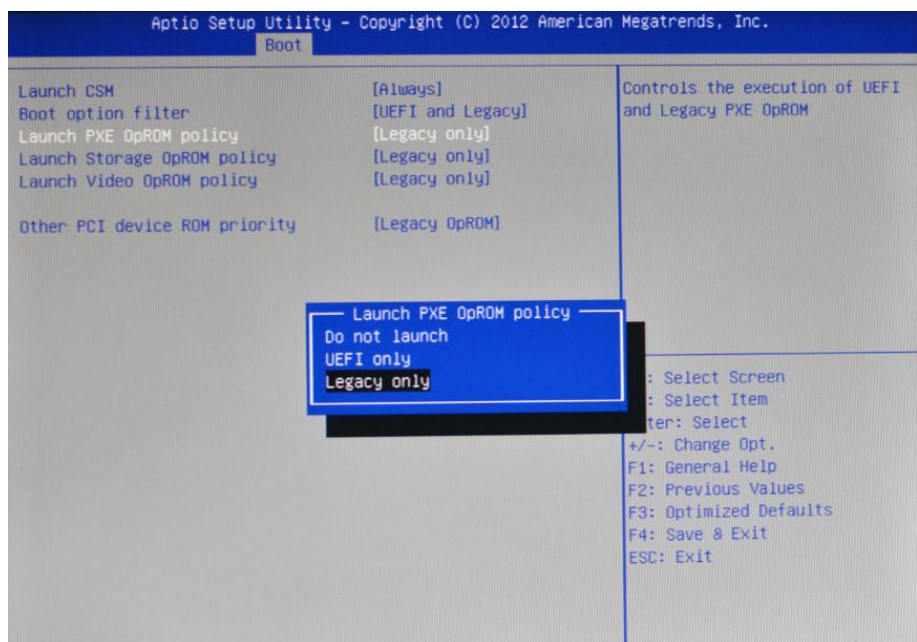

Legacy only Options enable PXE, Other options disable.

c. Enter "exit" menu, then highlight "save changes and exit" item, answer ok to confirm the latest

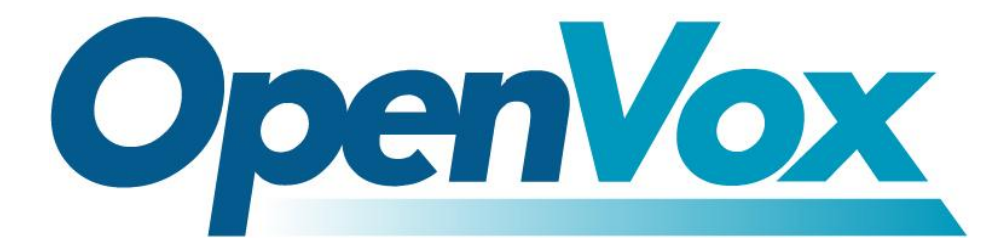

# **OpenVox Communication Co.Ltd**

Address: F/3, Building No.127, Jindi Industrial Zone, Shazui Road, Futian District, Shenzhen, Guangdong 518048, China Tel:+86-755-82535461, 82535095, 82535362, Fax:+86-755-83823074 Business Contact: sales@openvox.com.cn Technical Support: [support@openvox.com.cn](mailto:support@openvox.com.cn)

> Business Hours: 09:00-18:00(GMT+8) from Monday to Friday URL: www.openvox.cn

*Thank You for Choosing OpenVox Products!*